# Emisión de notas de débito

# Descripción

Este proceso permite emitir notas de débito contado o en cuenta corriente a clientes habituales y notas de débito contado a clientes ocasionales.

Los distintos tipos de notas de débito están definidos en el proceso [Tipos de comprobante.](https://ayudas.axoft.com/21ar/tipocomprobante_gv) En este proceso se indica en qué estadísticas de ventas interviene cada tipo de comprobante, si afecta al stock, si registra una diferencia de cambio, si registra importes de impuestos o interviene en el IVA Ventas.

RG 3572 – Tipo de Operación: si está activo el [parámetro general](https://ayudas.axoft.com/21ar/paramgrales_gv/#parametros-para-comprobantes) RG 3572 – Sujetos vinculados y el [cliente](https://ayudas.axoft.com/21ar/clientes_carp_gv) está definido como 'Empresa vinculada', los comprobantes que intervengan en el IVA Ventas tendrán por defecto el Tipo de operación del cliente. Este dato es editable. Para más información, consulte la [Guía de implementación sobre RG 3572 – Sujetos vinculados](/var/www/ayudas.axoft.com/).

Tipo de Operación RG 3685 / 4597: el comprobante tendrá por defecto el tipo de operación del cliente. Este dato es editable. Para más información, consulte la [Guía de implementación sobre RG 3685 – Régimen informativo de](/var/www/ayudas.axoft.com/)  [compras y ventas](/var/www/ayudas.axoft.com/).

Notas de débito de IVA

Si el Código de Comprobante utilizado, indica que la nota de débito registra únicamente importes de Impuesto, el sistema requerirá los datos necesarios para registrar dicho comprobante.

En este caso, el total del comprobante coincide con el total de la suma de los importes de los impuestos.

En un mismo comprobante, pueden registrarse distintas tasas de Impuestos y no se ingresarán renglones de artículos.

Notas de débito por diferencia de cambio

A través de este proceso también es posible confeccionar notas de débito por diferencia de cambio, en forma automática o manual, definiendo un código de comprobante que las registre.

Si el talonario elegido es electrónico y no está asignado el Código AFIP a cada una de las [alícuotas](https://ayudas.axoft.com/21ar/alicuota_gv) y [percepciones definibles](https://ayudas.axoft.com/21ar/percepcdefin_gv), se exhibirá un mensaje de atención avisando de la imposibilidad de generar la diferencia de cambio automática.

Si el talonario elegido es electrónico de exportación (Tipo asociado: 'E'), se exhibirá un mensaje de

atención avisando de la imposibilidad de generar la diferencia de cambio automática.

Si se trabaja con un cliente con cláusula moneda extranjera contable, y se ingresa como comprobante de referencia una factura cuyo saldo en moneda extranjera es igual a cero, el sistema calcula automáticamente la diferencia de cambio existente entre la registración de la factura y de los comprobantes que la fueron cancelando.

No obstante, si ingresa un comprobante de referencia que no se encuentre cancelado en moneda extranjera o bien no se ingresa comprobante de referencia, el sistema brinda la posibilidad de realizar el comprobante por diferencia de cambio en forma manual.

Notas de débito de ajustes por cobro en fechas alternativas de vencimiento

Ingrese un [tipo de comprobante](https://ayudas.axoft.com/21ar/tipocomprobante_gv) que tenga activo el parámetro descuento / recargo por cobro en fechas alternativas.

Indique la factura a la cual imputar el débito por cobro en fecha alternativa. En el caso de detectar que el comprobante de referencia tiene imputado algún recibo realizado con fecha de emisión concordante con alguna de las fechas alternativas, y además, que la cuota está cancelada, se propone como total de la nota de débito el importe del ajuste.

[axoft\_note\_note\_color=»#f7f6f5?]

Ejemplo…

Factura con las siguientes fechas de vencimiento:

[axoft table responsive=»yes» alternate=»no» fixed=»yes» class=»Tabla General»]

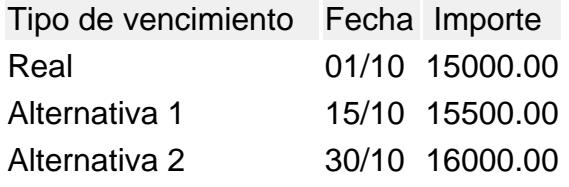

[/axoft\_table]

- Caso 1: se cobraron \$15500 en cualquier fecha comprendida entre el 02/10 y el 15/10. En el momento de la cobranza no se generó el comprobante de ajuste, por lo tanto la cuota quedará con estado 'PAGADA' (es mayor el cobro al importe real de la factura (\$15000.00)). Al referenciar esta factura el sistema calculará un ajuste de \$500. Quedarán imputados a la cuota, quedando en estado 'CANCELADA'.
- Caso 2: se cobraron \$16000 en cualquier fecha comprendida entre el 16/10 y el 15/10. En el momento de la cobranza no se generó el comprobante de ajuste, por lo tanto la cuota quedará con estado 'PAGADA (es mayor el cobro al importe real de la factura (\$15000.00). Al referenciar esta factura el sistema calcularà un ajuste de \$1000. Quedarán imputados a la cuota, quedando en estado 'CANCELADA'.
- Caso 3: se cobraron \$15000 en cualquier fecha comprendida entre el 02/10 y el 15/10. En el momento de la cobranza no se generó el comprobante de ajuste, por lo tanto la cuota quedará con estado 'CANCELADA' (se cobró lo mismo que su importe original (\$15000.00)). Al referenciar esta factura el sistema calculará un ajuste de \$500. Quedarán imputados a la

cuota, quedando en estado 'PENDIENTE'.

## [/axoft\_note]

En el caso de no realizar referencia a ningún comprobante, ingrese manualmente el importe a ajustar. Si la factura aún queda con saldo pendiente, los procesos que generan el ajuste automáticamente detectan que ya se le imputó un débito por cobro en fecha alternativa y no vuelven a proponer generar este comprobante.

Para más información consulte [Guía de implementación sobre fechas alternativas de vencimiento.](/var/www/ayudas.axoft.com/)

#### Notas de débito contado

Una nota de débito con condición de venta contado registra el movimiento de la cobranza en Tesorería . Una vez finalizado el ingreso de datos, aparecerá una pantalla para permitir el ingreso de los movimientos de fondos o valores.

[axoft\_service title=»Nota» icon=»icon: info-circle» icon\_color=»#6f6f6f» size=»18? class=»ax-nota axnota-inner»]

Cuando ingrese comprobantes a clientes ocasionales, usted contará con la posibilidad de especificar los datos correspondientes a la dirección de entrega del cliente ocasional.

### [/axoft\_service]

En este tipo de comprobante se valida que la fecha del comprobante sea posterior a la fecha de cierre para comprobantes definida en el proceso [Parámetros generales](/var/www/ayudas.axoft.com/) del módulo Tesorería.

El sistema se posiciona directamente en el módulo Tesorería para registrar un ingreso de comprobantes de clase 1 (Cobros).

Si usted no posee el módulo Tesorería, no tendrá acceso a esta pantalla.

Cabe recordar que es necesario que el comprobante de débito exista como comprobante en el módulo Tesorería para poder registrar los movimientos. Las especificaciones de este ingreso se encuentran detalladas en el manual del módulo.

Si se han definido perfiles para débitos de ventas, seleccione el perfil a aplicar para el ingreso del movimiento.

El sistema permite registrar la forma de cobro en cualquier moneda, independientemente de la moneda en la que se haya emitido la nota de débito.

Recuerde que cada cuenta tiene asociada una moneda de expresión cuya cotización se toma directamente desde Tesorería (a excepción de la moneda extranjera que se toma de la nota de débito y no es modificable durante el ingreso de cuentas).

En el sector inferior de la pantalla puede consultar el total a cobrar, total cobrado y el pendiente de cobro en moneda corriente y extranjera contable. El sistema verifica que se cancele el total del comprobante en su moneda de expresión, siendo la otra moneda una mera reexpresión.

#### [axoft\_note note\_color=»#f7f6f5?]

Por ejemplo, si ingresa una nota de débito en moneda corriente, el sistema verificará que se cancele el total de la nota de débito en esa moneda. En caso de existir diferencia de redondeo en la otra moneda, el sistema se encargará de ajustarla durante la grabación del comprobante.

[/axoft\_note]

La moneda de cancelación se muestra resaltada para facilitar su identificación.

Por otra parte, si en el módulo Tesorería está activo el parámetro general Asigna subestados a cheques de terceros y la operación incluye cheques, se asignará automáticamente a cada uno de los cheques, el subestado definido por defecto y se actualizará su historial. Para más información, consulte en el módulo Tesorería, el ítem [Parámetros generales](/var/www/ayudas.axoft.com/).

El movimiento de fondos generado a través de este proceso, únicamente puede anularse en forma automática en el caso de anular el comprobante, a través del proceso [Anulación de comprobantes.](/var/www/ayudas.axoft.com/) Si es necesario actualizar los fondos, por ejemplo, como resultado de una devolución, la registración se realizará directamente desde el módulo Tesorería.

Para efectuar cobros con tarjetas de crédito consulte [¿Cómo realizar cobros con tarjetas?](/var/www/ayudas.axoft.com/) en la [guía de implementación sobre tarjetas de crédito y débito.](/var/www/ayudas.axoft.com/)

Notas de débito con comprobantes de referencia

Tenga en cuenta que al referenciar más de un comprobante en la emisión de notas de débito, cada uno puede tener una dirección de entrega distinta con diferente configuración impositiva. En [Parámetros de Ventas](https://ayudas.axoft.com/21ar/paramgrales_gv/#parametros-para-comprobantes) usted puede definir un control estricto o flexible para la referencia de comprobantes con direcciones de entrega diferentes.

- Control flexible: si ingresa comprobantes de referencia con distintas direcciones de entrega pero igual configuración impositiva, el sistema no emitirá ningún mensaje y tomará por defecto los datos del domicilio del primer comprobante referenciado. Si ingresa comprobantes de referencia con distintas direcciones de entrega y diferentes configuraciones impositivas, el sistema emitirá el siguiente mensaje de confirmación: «Los comprobantes de referencia tienen distinta configuración impositiva, Confirma?». Al confirmar esta validación, desde la ventana de dirección de entrega seleccione la opción deseada de acuerdo al lugar de entrega y al cálculo de impuestos correspondientes.
- Control estricto: si ingresa comprobantes de referencia con distintas direcciones de entrega pero igual configuración impositiva, el sistema no emitirá ningún mensaje, y tomará por defecto los datos del domicilio del primer comprobante referenciado. Si ingresa comprobantes de referencia con distintas direcciones de entrega con configuraciones impositivas diferentes, el sistema emitirá el siguiente mensaje: «Los comprobantes de referencia deben tener la misma configuración impositiva» no permitiendo continuar con la carga del comprobante.

[axoft\_service title=»Importante» icon=»icon: exclamation-circle» icon\_color=»#6f6f6f» size=»18? class=»ax-nota ax-nota-inner»]

Tenga en cuenta que en la ventana de dirección de entrega que despliega el sistema, aparecerán todas las direcciones asociadas al cliente y no sólo las utilizadas en los comprobantes que se están referenciando.

[/axoft\_service]

Clasificación para SIAp – IVA

La clasificación de la información para SIAp – IVA se comporta de la misma manera que la detallada en el proceso [Facturas](https://ayudas.axoft.com/21ar/facturas_gv).

Los comprobantes de sólo IVA y los generados por diferencia de cambio son registrados como 'Sin Clasificar'.

Los comprobantes de débito que no se registren en el libro IVA no se incluyen en el informe para SIAp  $-$  IVA.

El talonario seleccionado corresponderá a un tipo de comprobante 'DEB' (débitos) o bien, a un talonario multipropósito.

En el momento de realizar la impresión del comprobante, se considera por defecto el formulario habitual asociado al [cliente](https://ayudas.axoft.com/21ar/clientes_carp_gv) (que puede utilizar un formulario particular o el habitual del [talonario\)](https://ayudas.axoft.com/21ar/talonario_gv). Usted puede seleccionar otro formulario de impresión, presionando las teclas <Ctrl + F4> o seleccionando la función Otros formularios, antes de acceder a la ventana de destinos de impresión. Si bien la condición de venta de cuenta corriente no cumple ninguna función en cuanto al cálculo de vencimientos en este proceso, permite la inclusión correcta del comprobante en los informes de ventas por condición de venta.

En el momento de generar el comprobante, se propone la lista de precios asociada a la condición de venta. En el caso que ésta no cuente con una lista de precios, se propone la del cliente.

Con relación al depósito, no se tienen en cuenta los que se encuentren inhabilitados.

El ingreso de renglones del comprobante es similar al descripto para el proceso [Facturas.](https://ayudas.axoft.com/21ar/facturas_gv)

Una nota de débito que afecta stock puede tener renglones que mueven stock y otros que no.

Tenga en cuenta que según cómo haya definido estos comprobantes, usted puede emitir comprobantes de débito que afectan o no stock. En base a esto, la función <Alt + F6> Depósito y

descarga sólo estará disponible para comprobantes que afectan stock.

Si elige un tipo de comprobante que afecta stock y todos los artículos incluidos no mueven stock, se exhibirá un mensaje solicitando que cambie el tipo de comprobante.

Si se indicó comprobante de referencia, el sistema controlará que los artículos ingresados se encuentren en la factura de referencia; si no existen, emitirá un mensaje de aviso solicitando su confirmación.

Para las notas de débito contado que se generen en base a un comprobante de referencia, es posible consultar las imputaciones generadas en el informe Detalle de comprobantes de facturación. Usted puede generar débitos por otros conceptos no asociados a artículos.

Para incluir en una nota de débito, conceptos que no sean artículos del stock, incorpore un artículo que no lleve stock asociado (a través del proceso Artículos del módulo Stock). Además, asígnele una descripción genérica que identifique al concepto. Ya en este proceso, utilice la alternativa de descripciones adicionales por artículo, para completar las leyendas del comprobante.

Para que una nota de débito esté en condiciones de ser pasada a archivo histórico, es necesario que sea contado o esté aplicada o imputada a uno o varios comprobantes.

- Ingresando un comprobante de referencia en el momento en que se emite la nota de débito.
- Aplicando la nota de débito a uno o más comprobantes después de haberla emitido, a través del proceso [Imputación de comprobantes.](https://ayudas.axoft.com/21ar/imputcomprobante_gv)

#### **Auditoría del comprobante**

En el momento del alta del comprobante se guarda la auditoría de fecha , hora y usuario que generó el alta.

Además, para los comprobantes que permiten modificación, se guarda la fecha, hora y usuario que realizó la modificación.

Consulte la ficha de cada comprobante (desde **Live**) para acceder a la información de la auditoría de alta o modificación.